#### ДЕПАРТАМЕНТ ОБРАЗОВАНИЯ И НАУКИ ГОРОДА МОСКВЫ Государственное автономное образовательное учреждение дополнительного профессионального образования города Москвы «МОСКОВСКИЙ ЦЕНТР РАЗВИТИЯ КАДРОВОГО ПОТЕНЦИАЛА ОБРАЗОВАНИЯ»

УПРАВЛЕНИЕ РАЗВИТИЯ ЦИФРОВЫХ, ИНТЕРАКТИВНЫХ И ДИСТАНЦИОННЫХ ТЕХНОЛОГИЙ ОБРАЗОВАНИЯ

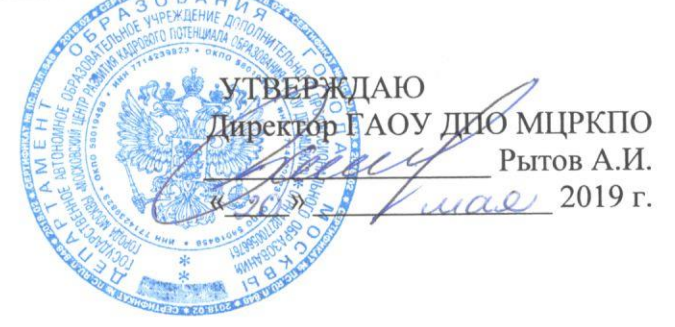

Дополнительная профессиональная программа (повышение квалификации)

Применение облачных сервисов в работе учителя для реализации технологий смешанного обучения

Рег. номер  $64$ 

Начальник учебного отдела  $\mathcal{L}\rightarrow\mathcal{L}$  E.H. Кабанова

Разработчик курса: Калинин А.А.

Олобрено на заседании Управления развития цифровых, интерактивных и дистанционных технологий образования Протокол № 10 от 16.05.2019 г. Начальник Управления Ю.В. Федорова

Направление: IT и средовые компетенции Уровень: продвинутый

## *Раздел 1. «Характеристика программы»*

## **1.1. Цель реализации программы**

Совершенствование профессиональных компетенций обучающихся в области применения облачных сервисов для реализации технологий смешанного обучения.

## **Совершенствуемые/новые компетенции**

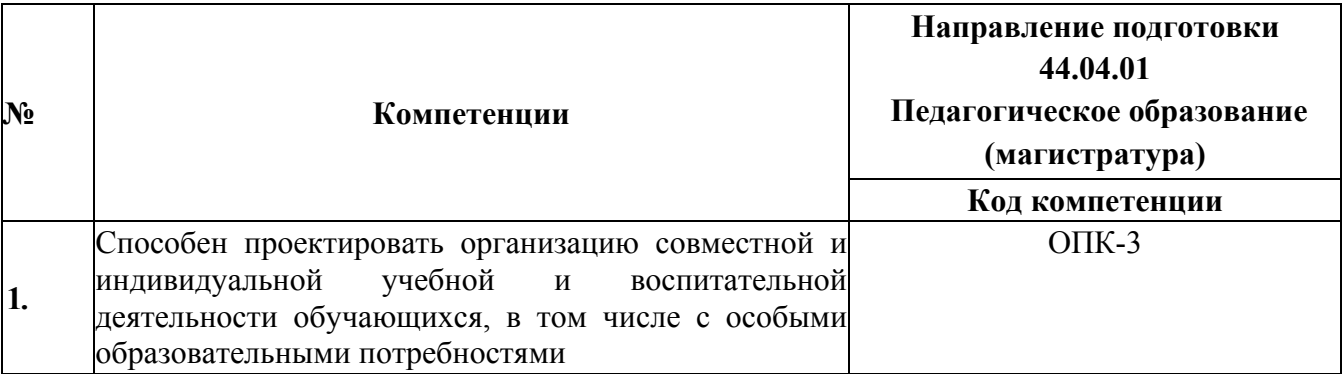

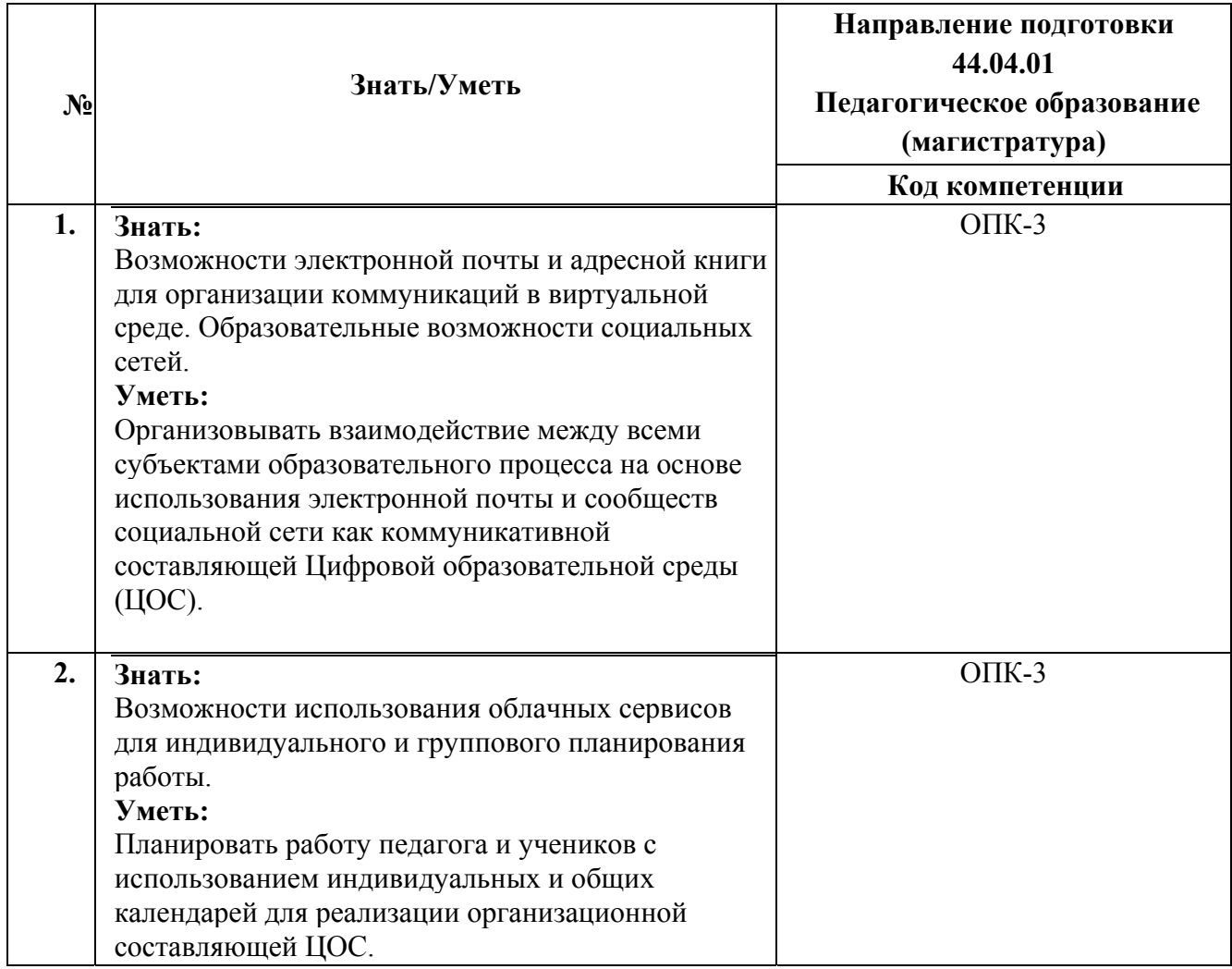

### **1.2. Планируемые результаты обучения**

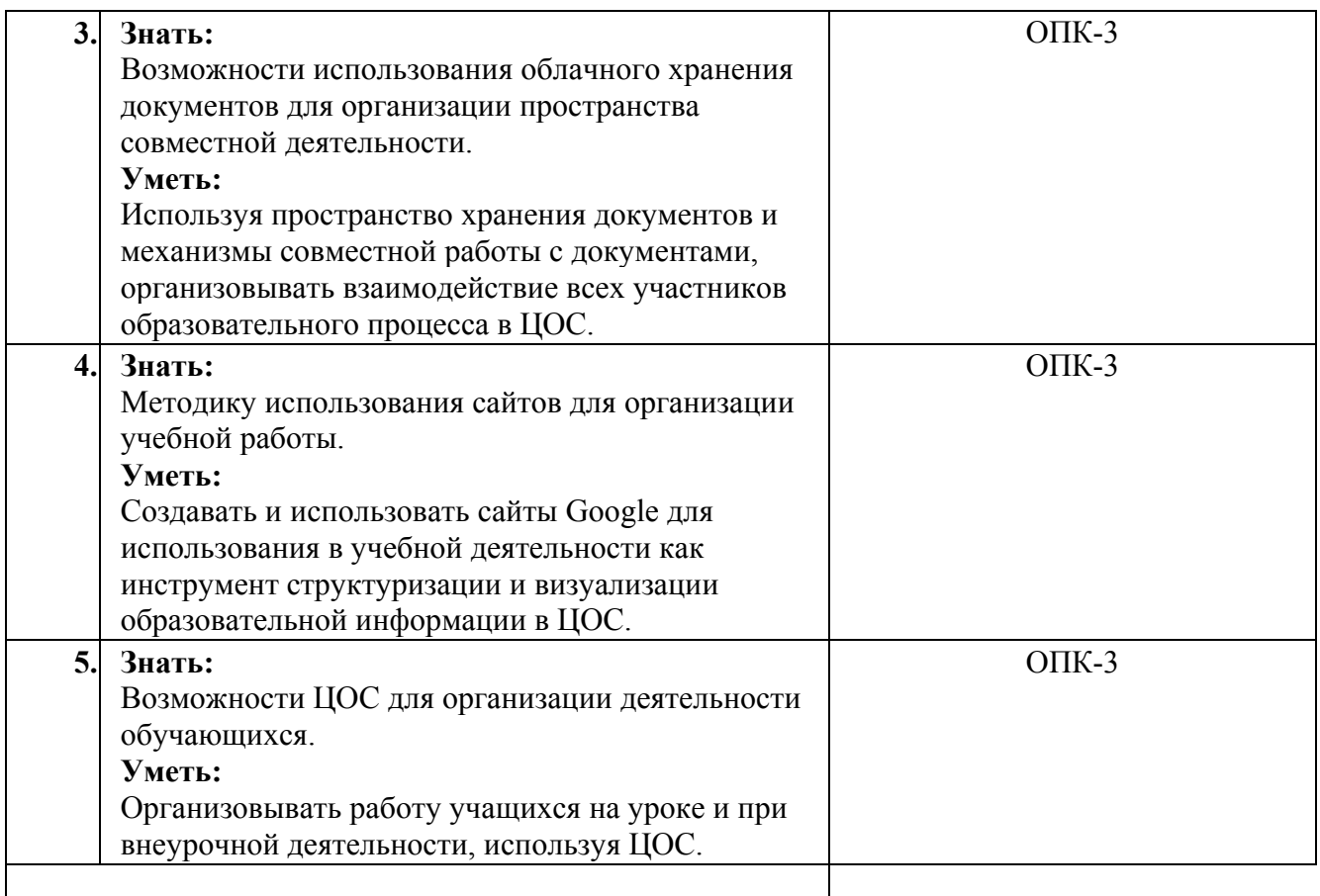

**1.3. Категория обучающихся:** уровень образования – ВО, область профессиональной деятельности – общее образование.

# **1.4. Программа реализуется** с применением дистанционных образовательных

технологий.

## **1.5. Срок освоения программы:** 36 часов.

## **1.6. Уровень программы**: продвинутый.

## *Раздел 2. «Содержание программы»*

# **2.1. Учебный (тематический) план**

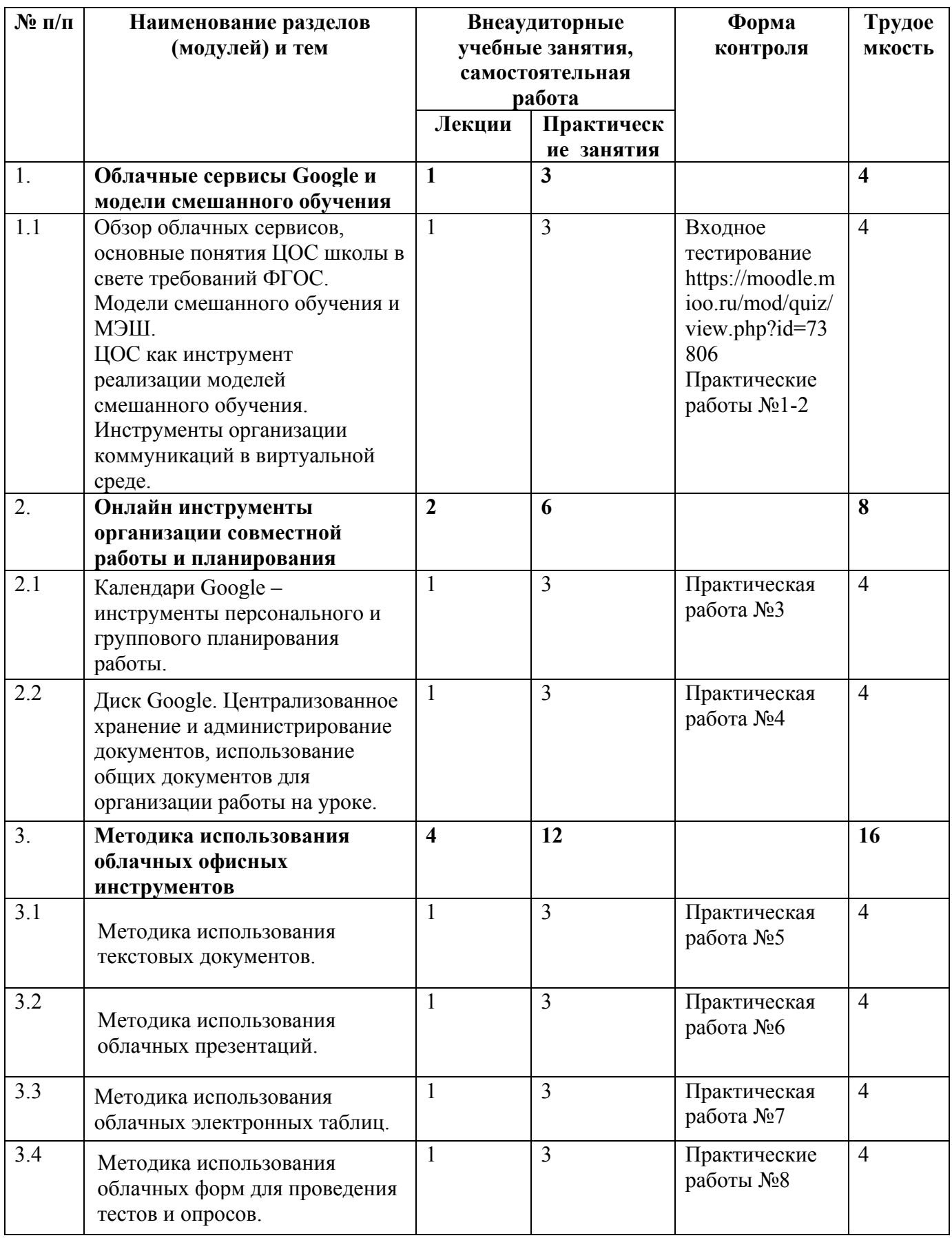

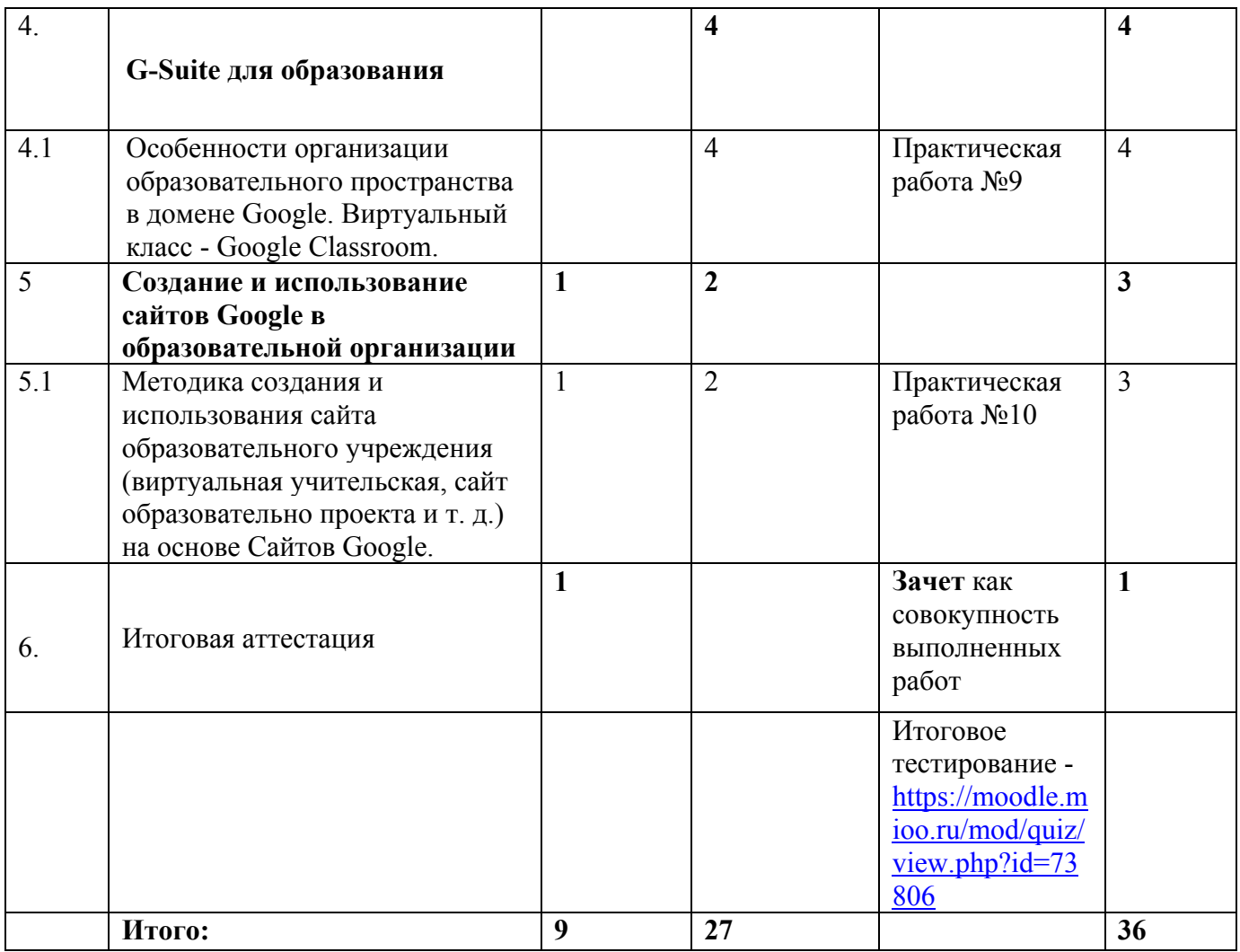

# **2.2. Учебная программа**

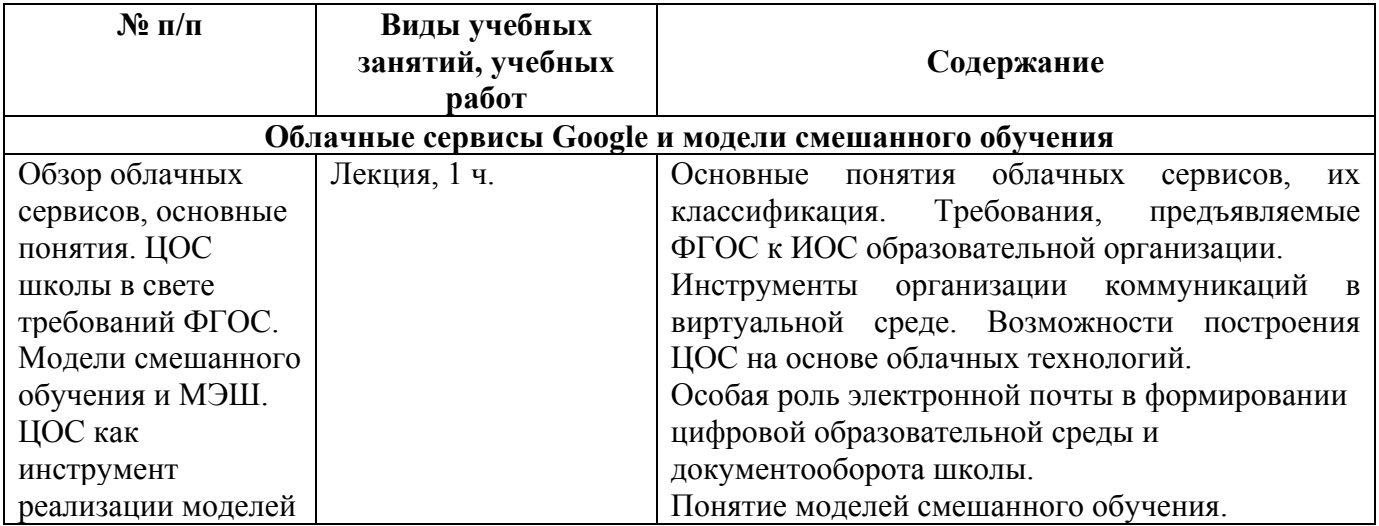

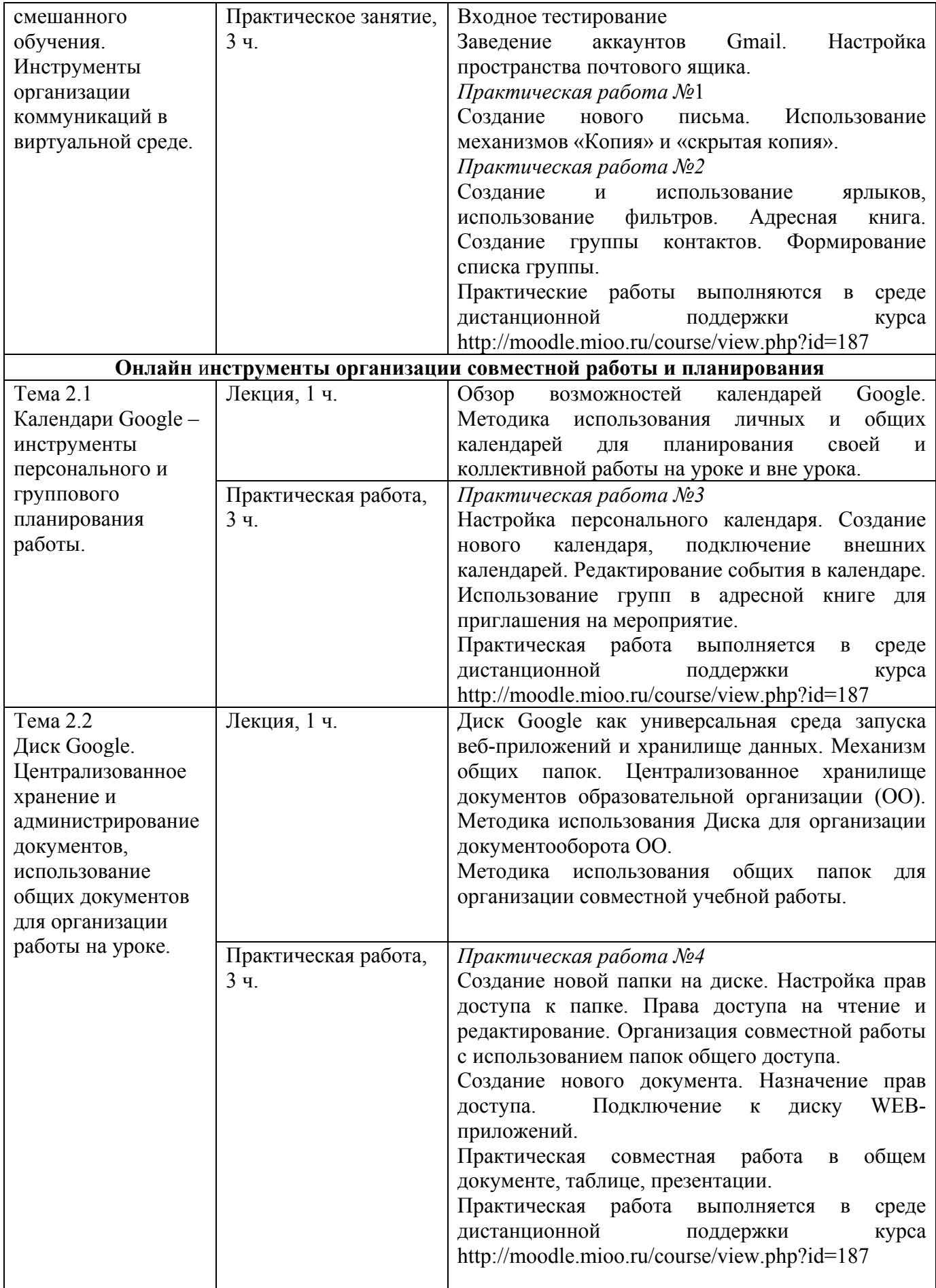

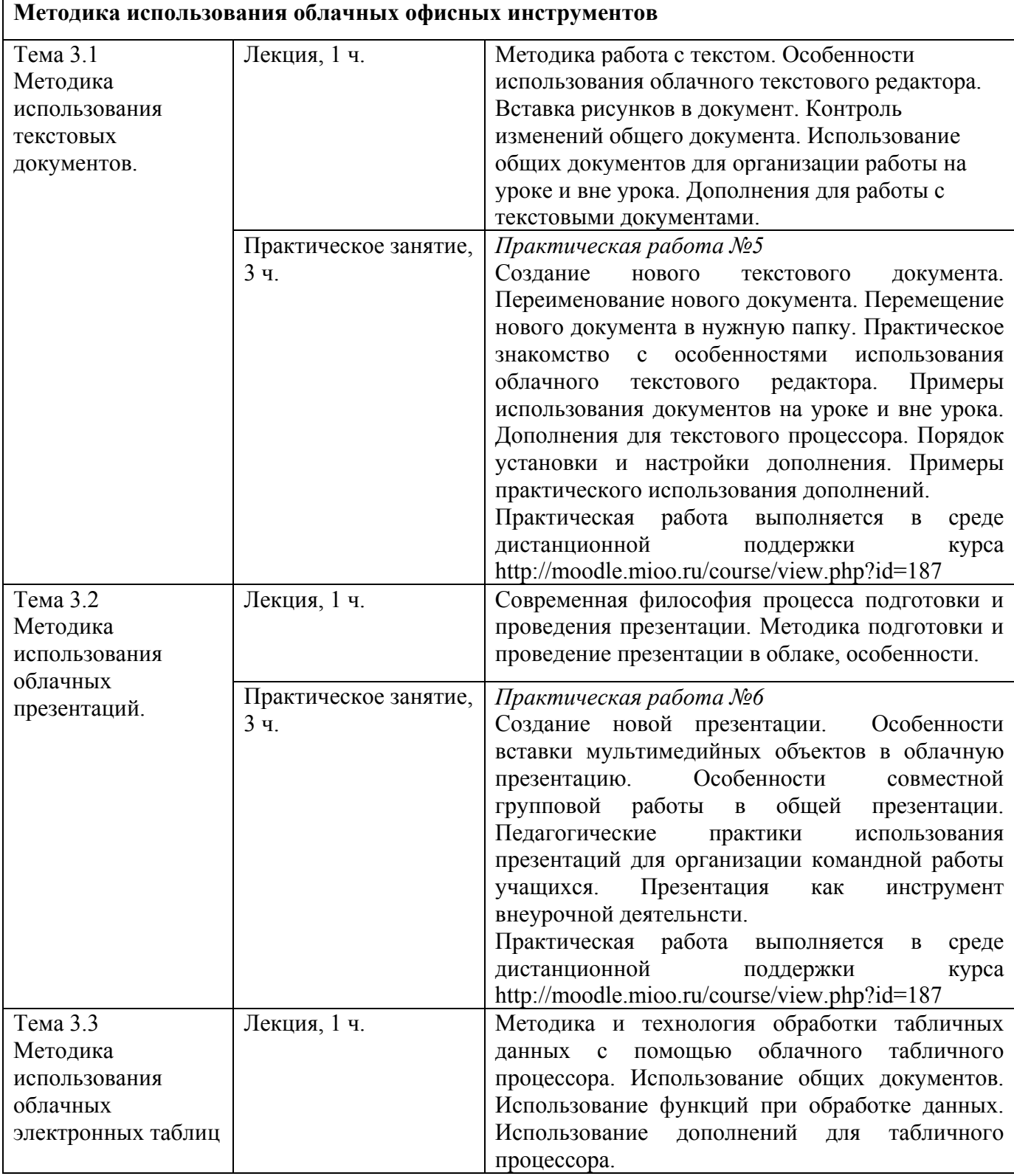

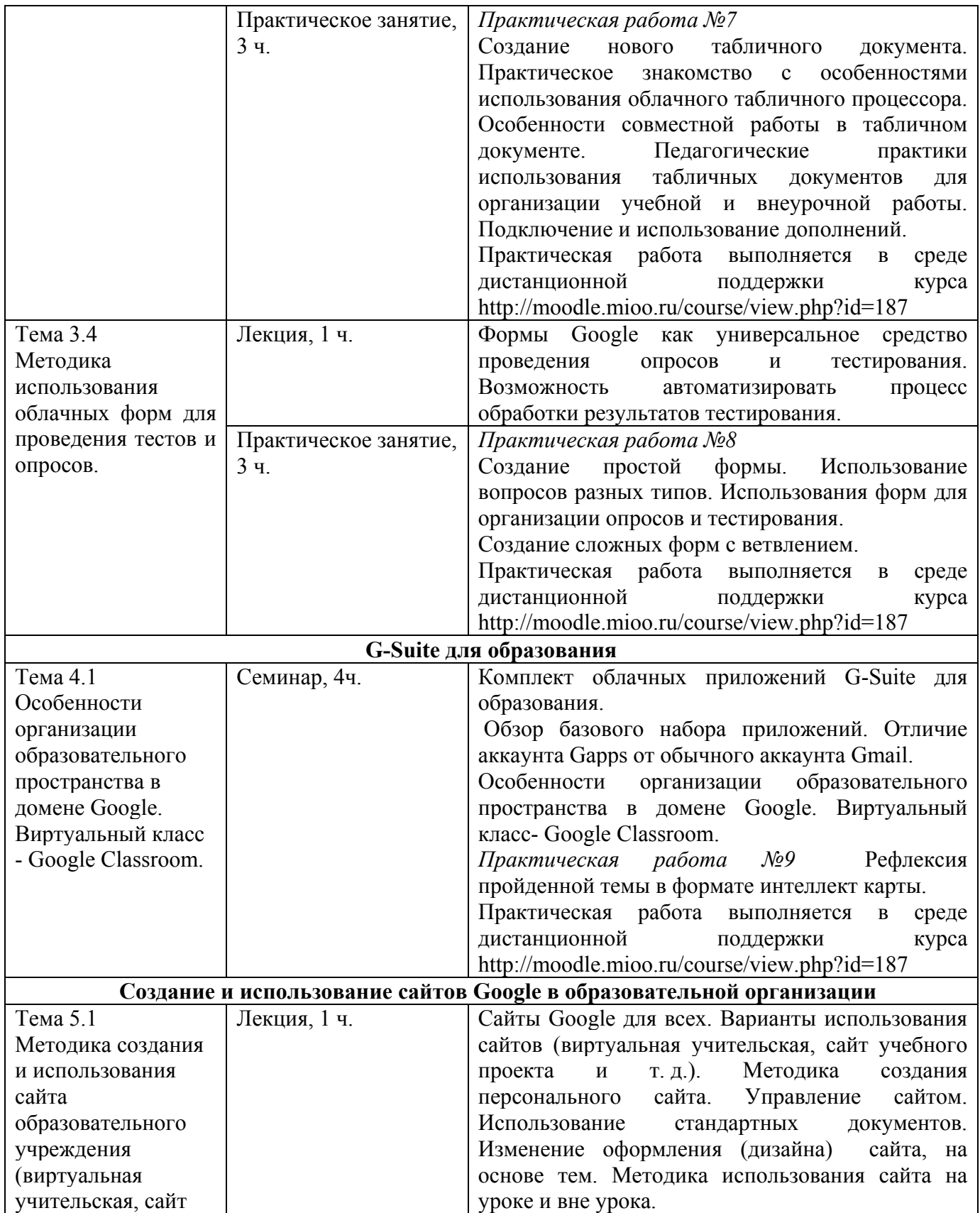

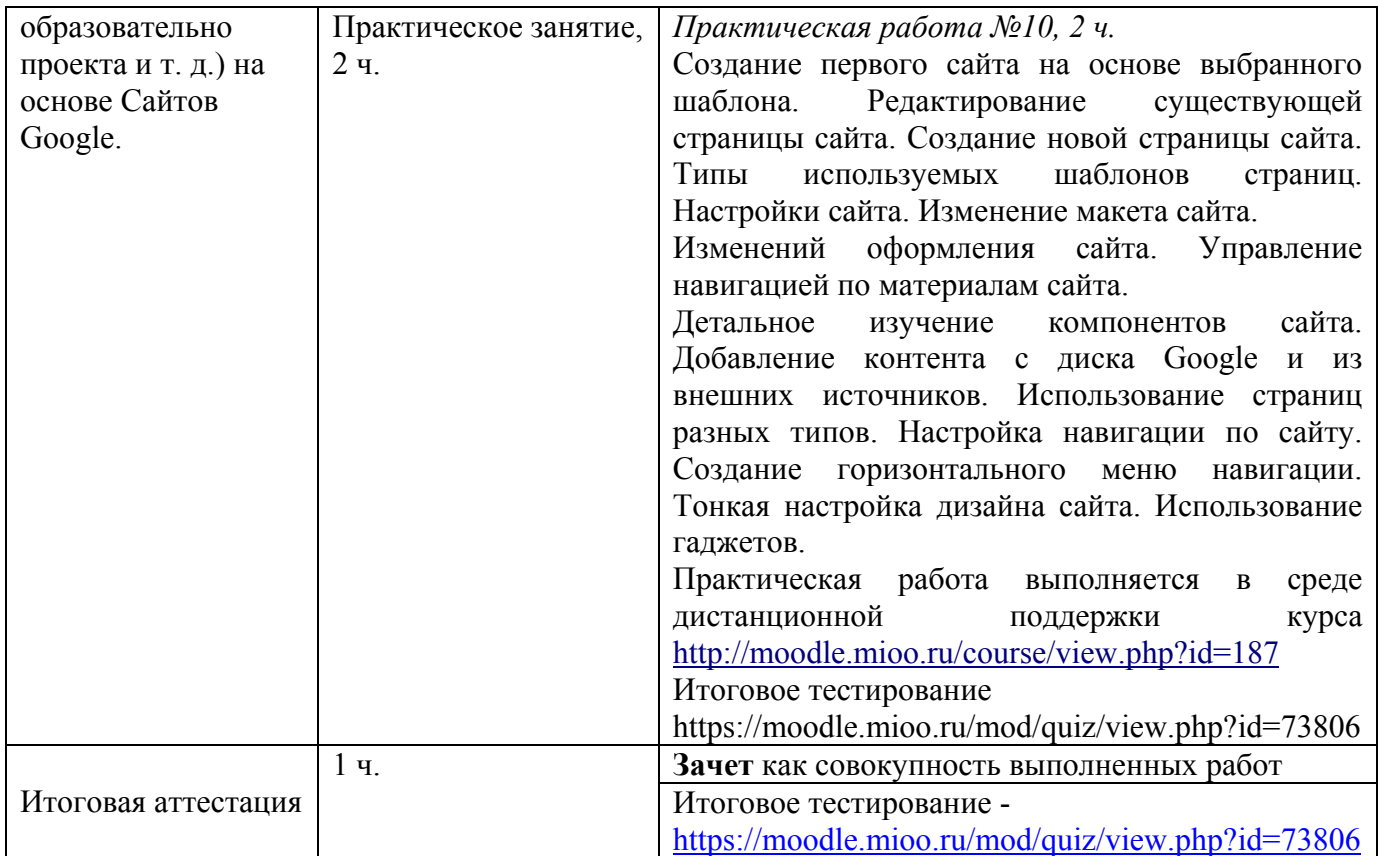

#### *Раздел 3. «Формы аттестации и оценочные материалы»*

Оценка качества освоения программы осуществляется в форме текущей и итоговой проверки достижения результатов. Все выполненные задания фиксируются в пространстве курса и доступны для оперативной проверки.

Знания и умения, проверяемые при помощи проверки выполненных практических заданий профильной части курса. Практические задания, выполняемые в процессе изучения модуля направлены на формирование умения использовать в своей работе отдельные облачные сервисы.

Итоговая аттестация.

- Итоговое тестирование
- Обучающийся считается сдавшим зачет (аттестованным), если:
	- o результат итогового тестирования 60 и более процентов выполнения заданий;
	- o получил положительные оценки и(или) отзывы не менее чем на 70% практических заданий, выполненных в процессе обучения. Итоговый зачет выставляется по совокупности выполненных в процессе обучения практических заданий.

#### **Примеры вопросов итогового теста:**

*1. В последнее время мы все чаще слышим термин "Смешанное обучение" (англ. "Blended Learning"). Выберите правильное определение этого понятия.* 

Выберите один ответ:

- это образовательная технология, совмещающая обучение с участием учителя (лицом к лицу) с онлайн-обучением, предполагающая элементы самостоятельного контроля учеником пути, времени, места и темпа обучения, а также интеграцию опыта обучения с учителем и онлайн (правильный ответ)
- это совместное обучение мальчиков и девочек
- это прохождение одной учебной темы на разных предметах (рассмотрение ее с точки зрения разных предметов)
- проведение занятий в группе, объединяющей учеников из разных школ
- *2. Вам предстоит провести мастер-класс на образовательной конференции. Есть список записавшихся с указанием адресов электронной почты. Как наиболее оптимально организовать подготовку и проведение мастер-класса?*

Выберите один ответ:

- раздаточные материалы подготовлю в электронном виде и принесу их на нескольких флешках, чтобы можно было переписать. Подготовлю презентацию
- подготовлю мастер-класс в стиле перевернутого урока, т.е. сделаю рассылку с материалами мастер-класса и попрошу выполнить небольшое задание. На самом мастер-классе организую работу на основе материалов, подготовленных участниками на

предварительном этапе и организую общее обсуждение (правильный ответ)

- подготовлю распечатки (раздаточный материал) и презентацию
- раздаточные материалы и презентацию подготовлю в электронном виде, размещу их в интернете и организую доступ к ним по QR коду

#### **Примеры практических заданий:**

*Практическая работа 1.* Создание нового письма. Использование механизмов «Копия» и «скрытая копия».

#### **Требования к заданию:**

- 1. Подготовить и отправить письмо с использованием механизма добавления адресатов в копию письма.
- 2. Подготовить и отправить письмо с использованием механизма скрытой копии для добавления адресатов письма.
- 3. Сделать выводы об особенностях этих способов добавления адресатов и привести примеры, в каких случаях целесообразно их использовать.
- 4. Сформировать файл отчета, включив в него скриншоты выполненных частей задания текстовый анализ проведенной работы.
- 5. Прикрепить файл отчета в соответствующей теме форума взаимооценивания курса информационной поддержки на http://moodle.mioo.ru/

**Критерии оценивания:** Выполнены все требования к заданию/Требования не выполнены (выполнены не полностью)

**Оценка:** Зачет/Незачет

#### **Название задания:**

*Практическая работа 2.* Создание и использование ярлыков, использование фильтров. Адресная книга. Создание группы контактов. Формирование списка группы

#### **Требования к заданию:**

1. Настроить механизмы управления входящей почтой используя фильтры и

ярлыки.

- 2. Сформировать группы пользователей в адресной книге для упрощения процесса организации рассылок учебной информации.
- 3. Сформировать файл отчета, включив в него скриншоты выполненных частей задания текстовый анализ проведенной работы.
- 4. Прикрепить файл отчета в соответствующей теме форума взаимооценивания курса информационной поддержки на http://moodle.mioo.ru/

**Критерии оценивания:** Выполнены все требования к заданию/Требования не

выполнены (выполнены не полностью)

**Оценка:** Зачет/Незачет

#### **Название задания:**

*Практическая работа 3.* Настройка персонального календаря. Создание нового календаря, подключение внешних календарей. Редактирование события в календаре. Использование групп в адресной книге для приглашения на мероприятие

### **Требования к заданию:**

- 1. Выполнить начальные настройки календаря.
- 2. Создать рабочий календарь «Занятость» перенести в него расписание своих занятий.
- 3. Создать в календаре мероприятие для группы и пригласить на него согруппников.
- 4. Сформировать файл отчета, включив в него скриншоты выполненных частей задания текстовый анализ проведенной работы.
- 5. Прикрепить файл отчета в соответствующей теме форума взаимооценивания курса информационной поддержки на http://moodle.mioo.ru/

**Критерии оценивания:** Выполнены все требования к заданию/Требования не выполнены (выполнены не полностью)

**Оценка:** Зачет/Незачет

#### **Название задания:**

*Практическая работа 4.* Создание новой папки на диске. Настройка прав доступа к папке. Права доступа на чтение и редактирование.

Создание нового документа. Назначение прав доступа. Подключение к диску WEB-приложений.

Практическая совместная работа в общем документе, таблице, презентации.

## **Требования к заданию:**

- 1. Создать на своем диске новую папку.
- 2. Настроить для папки права доступа в соответствии с полученным заданием.
- 3. Использовать цвет для оформления папки.
- 4. Подключить к диску веб приложение для построения интеллект карт.
- 5. Сформировать файл отчета, включив в него скриншоты выполненных частей задания текстовый анализ проведенной работы.
- 6. Прикрепить файл отчета в соответствующей теме форума взаимооценивания курса информационной поддержки на http://moodle.mioo.ru/

**Критерии оценивания:** Выполнены все требования к заданию/Требования не выполнены (выполнены не полностью)

## **Оценка:** Зачет/Незачет

#### **Название задания:**

*Практическая работа 5.* Создание нового текстового документа. Переименование нового документа. Перемещение нового документа в нужную папку. Практическое знакомство с особенностями использования облачного текстового редактора. Дополнения для текстового процессора. Порядок установки и настройки дополнения. Примеры практического использования дополнений

#### **Требования к заданию:**

- 1. Создать на диске новый текстовый документ. Переименовать его. Переместить в папку.
- 2. Выполнить работу в текстовом документе в соответствии с заданием.
- 3. Установить дополнение для работы со стилями документа и использовать его для создания стиля в соответствии с заданием.
- 4. Сформировать файл отчета, включив в него скриншоты выполненных частей задания текстовый анализ проведенной работы.

5. Прикрепить файл отчета в соответствующей теме форума взаимооценивания курса информационной поддержки на http://moodle.mioo.ru/

**Критерии оценивания:** Выполнены все требования к заданию/Требования не выполнены (выполнены не полностью)

**Оценка:** Зачет/Незачет

## **Название задания:**

*Практическая работа 6.* Создание новой презентации. Особенности вставки мультимедийных объектов в облачную презентацию. Особенности совместной групповой работы в общей презентации. Педагогические практики использования презентаций для организации командной работы учащихся. **Требования к заданию:**

- 1. Создать презентацию. Оформить титульный слайд. Добавить слайд с графическим изображением. Добавить на слайд учебный ролик, найденный на Youtube.
- 2. Заполнить свой слайд в общей презентации.
- 3. Принять участие в дидактической игре Чимборасо с использованием презентации.
- 4. Сформировать файл отчета, включив в него скриншоты выполненных частей задания текстовый анализ проведенной работы.
- 5. Прикрепить файл отчета в соответствующей теме форума взаимооценивания курса информационной поддержки на http://moodle.mioo.ru/

**Критерии оценивания:** Выполнены все требования к заданию/Требования не выполнены (выполнены не полностью)

**Оценка:** Зачет/Незачет

## **Название задания:**

*Практическая работа 7.* Создание нового табличного документа. Практическое знакомство с особенностями использования облачного табличного процессора. Особенности совместной работы в табличном документе. Педагогические практики использования табличных документов для организации учебной работы. Подключение и использование дополнений.

## **Требования к заданию:**

1. Создать новую таблицу и выполнить в ней предложенный набор заданий.

- 2. Подключить дополнения для разделения и слияния данных в таблице.
- 3. Выполнить упражнения с использованием установленных дополнений.
- 4. Сформировать файл отчета, включив в него скриншоты выполненных частей задания текстовый анализ проведенной работы.
- 5. Прикрепить файл отчета в соответствующей теме форума взаимооценивания курса информационной поддержки на http://moodle.mioo.ru/

**Критерии оценивания:** Выполнены все требования к заданию/Требования не выполнены (выполнены не полностью)

**Оценка:** Зачет/Незачет

## **Название задания:**

*Практическая работа 8.* Создание простой формы. Использование вопросов разных типов. Использования форм для организации тестирования. Создание сложных форм с ветвлением.

### **Требования к заданию:**

- 1. Создать форму для проведения анкетирования. Использовать разные типы вопросов.
- 2. Создать форму для проведения тестирования.
- 3. Использовать ветвление для организации выбора направления анкетирования.
- 4. В соответствующей теме форума взаимооценивания курса информационной поддержки на http://moodle.mioo.ru/вставьте ссылки на подготовленные вами формы и тесты.

**Критерии оценивания:** Выполнены все требования к заданию/Требования не выполнены (выполнены не полностью)

**Оценка:** Зачет/Незачет

## **Название задания:**

*Практическая работа 9.* Рефлексия пройденной темы в формате интеллект карты.

## **Требования к заданию:**

- 1. Изучить и осмыслить предложенные материалы.
- 2. Оформить свои представления о предложенном инструменте организации

виртуального классного пространства в виде интеллект карты.

3. Прикрепить файл отчета в соответствующей теме форума взаимооценивания курса информационной поддержки на http://moodle.mioo.ru/

**Критерии оценивания:** Выполнены все требования к заданию/Требования не

выполнены (выполнены не полностью)

### **Оценка:** Зачет/Незачет

#### **Название задания:**

*Практическая работа 10.* Создание первого сайта на основе выбранного шаблона. Редактирование существующей страницы сайта. Создание новой страницы сайта. Типы используемых шаблонов страниц. Настройки сайта. Изменение макета сайта.

Изменений оформления сайта. Управление навигацией по материалам сайта.

Детальное изучение компонентов сайта. Добавление контента с диска Google и из внешних источников. Использование страниц разных типов. Настройка навигации по сайту. Создание горизонтального меню навигации. Тонкая настройка дизайна сайта. Использование гаджетов.

#### **Требования к заданию:**

- 1. Создать первый сайт на основе предложенного шаблона.
- 2. Отредактировать заложенные в шаблон страницы.
- 3. Добавить на сайт новые категории и новые страницы (разработки своих уроков). Использовать имеющиеся документы с диска и календарь «Занятость». Добавить на страницу внешние интерактивные задания.
- 4. Отредактировать панель навигации сайта.
- 5. Сформировать файл отчета, включив в него скриншоты выполненных частей задания текстовый анализ проведенной работы.
- 6. Прикрепить файл отчета в соответствующей теме форума взаимооценивания курса информационной поддержки на http://moodle.mioo.ru/

**Критерии оценивания:** Выполнены все требования к заданию/Требования не выполнены (выполнены не полностью)

**Оценка:** Зачет/Незачет

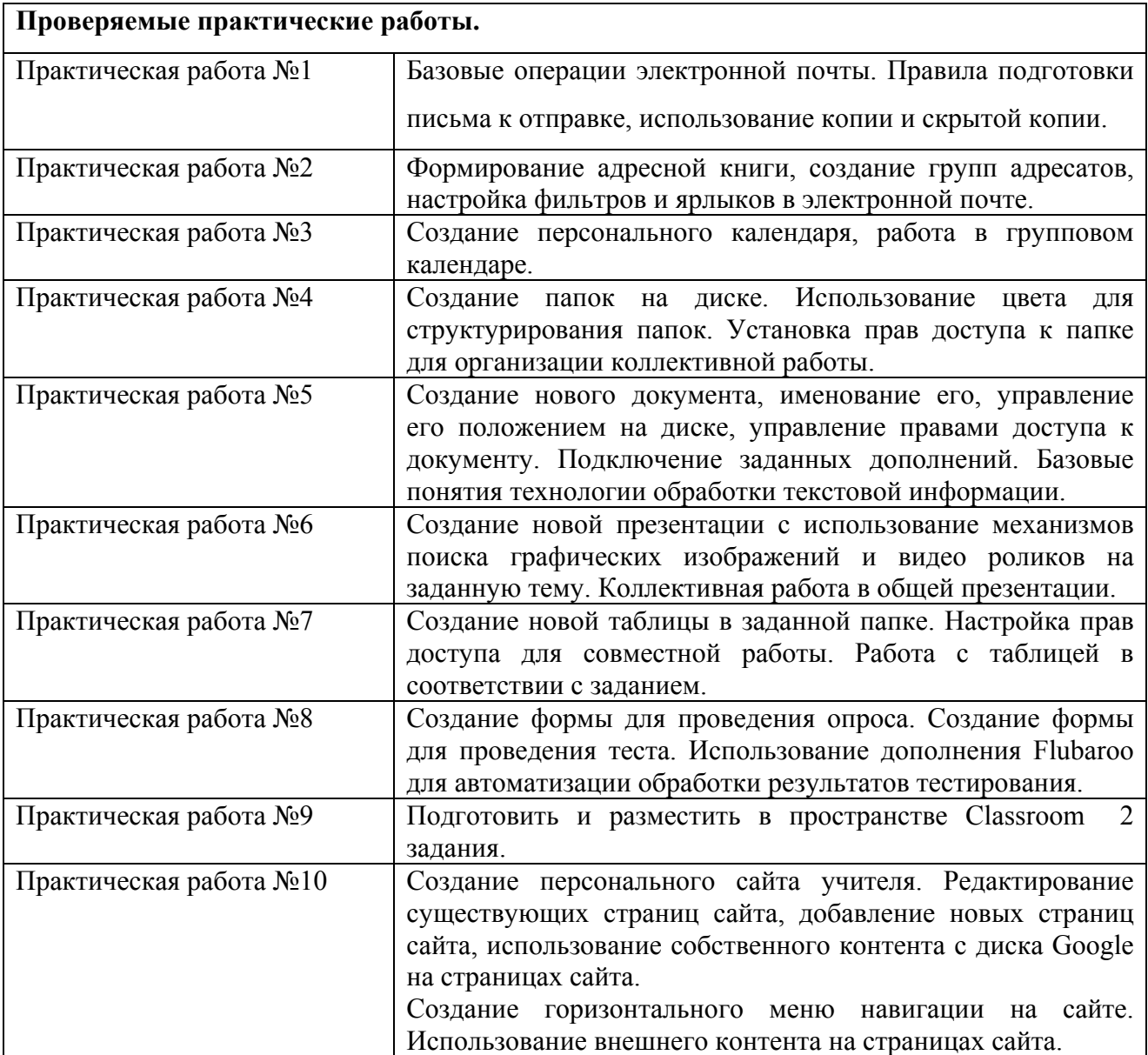

## Соответствие практических заданий заявленным компетенциям.

![](_page_16_Picture_593.jpeg)

![](_page_17_Picture_419.jpeg)

*Критерии оценивания*: выполнено/не выполнено.

*\Раздел 4. «Организационно-педагогические условия реализации программы»*  **4.1. Учебно-методическое обеспечение и информационное обеспечение программы**

## **Нормативные документы**

- 1. Конституция Российской Федерации. КонсультантПлюс,URL http://base.consultant.ru/cons/cgi/online.cgi?req=doc;base=LAW;n=287 5.
- 2. Федеральный закон от 29.12.2012 N 273-ФЗ (ред. от 03.07.2016) "Об образовании в Российской Федерации" (с изм. и доп., вступ. в силу с 01.09.2016) статья 1, статья  $16. -$  Российское образование, Федеральный портал, http://www.edu.ru/abitur/act.34/index.php.
- 3. Федеральный государственный образовательный стандарт высшего профессионального образования по направлению подготовки 050100 Педагогическое образование (квалификация (степень) «бакалавр»), приложение к Приказу Минобрнауки РФ № 46 от 17.01.11, URL http://www.edu.ru/db-mon/mo/Data/d\_11/prm46-1.pdf (дата обращения 23.05.2018)
- 4. Профессиональный стандарт «Педагог (педагогическая деятельность в дошкольном, начальном общем, основном общем, среднем общем образовании) (воспитатель, учитель)», приложение к приказу Минтруда РФ № 544н от 18.10.2013г., URL http://www.consultant.ru/document/cons\_doc\_LAW\_155553/сса в системе Департамента образования города Москвы. Москва, 2008 (дата обращения 23.05.2018)

### **Основная литература:**

- 1. Аллен Майкл. E-learning: как сделать электронное обучение понятным, качественным и доступным; пер. с англ. Москва: Альпина Паблишер, 2016
- 2. Андреева Н.В. Рождественская Л.В. Ярмахов Б.Б. «Шаг школы в смешанное обучение», Москва, 2016, Открытая школа, Рыбаков фонд
- 3. Дистанционные образовательные технологии. Проектирование и реализация учебных курсов, Лебедева М.Б., Агапонов С.В., Горюнова М.А., Костиков А.Н., Костикова Н.А., Никитина Л.Н., Соколова И.И., Степаненко Е.Б., Фрадкин В.Е., Шилова О.Н., С-Петербург, «БХВ-Петербург», 2010 г.- 336 с.
- 4. Борис Ярмахов, Людмила Рождественская. Google APPS для образования - Из-во ПИТЕР, 2015, - 224с.
- 5. Чернобай Е.В. Технология подготовки урока в современной информационной образовательной среде. Москва: Просвещение, 2014

6. Джули Дирксен. Искусство обучать. Как сделать любое обучение нескучным и эффективным; пер. с англ. Москва: Манн, Иванов и Фербер, 2015

## **Интернет ресурсы:**

- 1. Керн Келли «Цифровые портфолио учащихся в среде Google Apps» (перевод Бориса Ярмахова) http://edublogru.blogspot.ru/2013/01/googleapps.html (дата обращения 23.05.2018).
- 2. Рождественская Л. GAPPS -новые возможности для школ. Опыт Таллинской Кесклиннаской русской гимназии https://docs.google.com/presentation/d/1TopYL7uvi\_kD6wVr2r4RdfUcZL 7kUDxaTMHUbvgZuHo/pub?start=false&loop=false&delayms=3000#slid e=id.gdf967431\_4\_11 (дата обращения 23.05.2018).

## **4.2. Материально-технические условия реализации программы**

- 1. Компьютер или планшет у каждого обучающегося.
- 2. Наушники или колонки, микрофон.
- 3. Браузер Chrome.
- 4. Доступ в Интернет.
- 5. Учебные материалы, размещенные в информационной среде http://moodle.mioo.ru/course/view.php?id=187

ИКТ-поддержка курса осуществляется преподавателем на портале URL: moodle.mioo.ru ГАОУ ВПО МЦРКПО в пространстве кафедры информатики и информационных технологий образования: URL: http://moodle.mioo.ru/course/view.php?id=187